Víctor Martínez-Cagigal\* *victor.martinez@gib.tel.uva.es* 

Javier Gomez-Pilar\* , Daniel Álvarez\* , Eduardo Santamaría-Vázquez y Roberto Hornero\* *javier.gomez@gib.tel.uva.es, dalvgon@ribera.tel.uva.es, eduardo.santamaria@gib.tel.uva.es, robhor@tel.uva.es*  \*Grupo de Ingeniería Biomédica, Universidad de Valladolid, Paseo Belén 15, 47011, Valladolid, España

### **Resumen**

*En este estudio se presenta un navegador web basado en un sistema Brain-Computer Interface (BCI) orientado al uso por parte de personas con grave discapacidad. El control de la aplicación lo gobiernan los potenciales evocados P300, generados por el usuario de manera involuntaria a través de un estímulo odd-ball visual. A diferencia de las aproximaciones anteriores, el navegador desarrollado emplea un umbral que determina la atención del usuario, permitiendo un control asíncrono que no requiere modos de lectura para evitar una selección continua de comandos. La aplicación se ha evaluado con 5 sujetos de control y 16 enfermos de esclerosis múltiple, alcanzando precisiones medias del 95,75% y del 84,14%, respectivamente. Dichos resultados sugieren que el navegador web puede ser adecuado para el uso por parte de personas con grave discapacidad.* 

**Palabras Clave**: Brain-Computer Interface (BCI), potenciales evocados P300, electroencefalografía (EEG), navegador web, esclerosis múltiple.

## **1 INTRODUCCIÓN**

El uso de sistemas Brain-Computer Interface (BCI) puede mejorar la calidad de vida de las personas que sufren una grave discapacidad. Estos sistemas son capaces de establecer una comunicación entre el cerebro y el entorno sin la necesidad de emplear los músculos o los nervios periféricos, permitiendo a los usuarios controlar aplicaciones con sus propias ondas cerebrales [11]. Aunque existen multitud de métodos para registrar la actividad cerebral, es común emplear el electroencefalograma (EEG) debido a su bajo coste, facilidad de uso, portabilidad y naturaleza no invasiva [11] .

Los enfermos de esclerosis múltiple (EM) son, de hecho, usuarios potenciales de este tipo de sistemas. La EM se considera la enfermedad autoinmune del

sistema nervioso central más común en todo el mundo [12]. La enfermedad produce inflamaciones en las vainas de mielina de las neuronas del cerebro y la médula espinal, dificultando la propagación de los estímulos eléctricos. Esto resulta en un amplio rango de síntomas, entre los cuales se incluyen pérdida de movilidad, problemas psiquiátricos y déficits cognitivos [12].

Los sistemas BCI permiten a los enfermos de EM controlar aplicaciones empleando únicamente su señal de EEG, reduciendo su dependencia. Dado el avance de las telecomunicaciones en las últimas décadas, Internet se ha convertido en un medio de comunicación global cotidiano. No obstante, los navegadores web han sido desarrollados para controlarse mediante teclado y ratón, dificultando su accesibilidad para las personas con grave discapacidad [6]. Por tanto, parece adecuado desarrollar una herramienta que facilite la accesibilidad de Internet para aquellas personas cuya capacidad de comunicación está restringida, con el fin de mejorar su calidad de vida y aumentar su autonomía.

Se ha tratado de resolver este problema con anterioridad, empleando tanto señales endógenas, (i.e, potenciales corticales lentos y ritmos sensoriomotores) [1,3]; como señales exógenas (i.e., potenciales evocados P300 y potenciales evocados visuales) [7,10,13]. No obstante, todas las aproximaciones anteriores eran síncronas, siendo necesaria la inclusión de un modo de lectura para evitar una selección continua de comandos. Sin embargo, las aplicaciones síncronas no son prácticas en una navegación realmente completa, puesto que el sistema BCI tomará decisiones incluso cuando el usuario no atiende a la estimulación [8].

En este estudio se presenta un navegador web BCI basado en potenciales evocados P300 capaz de superar las limitaciones de los navegadores anteriores. Para ello, la aplicación debe ser: (i) rápida; (ii) fácil de usar; (iii) autónoma; y (iv) asíncrona.

# **2 SUJETOS Y MÉTODOS**

### **2.1 POBLACIÓN DE ESTUDIO**

La población de estudio estaba formada por 5 sujetos de control (SC) y 16 enfermos de esclerosis múltiple (EM), reclutados a través del Centro de Dependencia Estatal de Discapacidad y Dependencia (CRE-DyD) de San Andrés del Rabanedo (León). Todos ellos fueron informados sobre la participación en el estudio, dando su consentimiento para formar parte del mismo. En la Tabla 1 se recoge la información demográfica y clínica de los participantes del estudio.

### **2.2 NAVEGADOR WEB BCI**

El navegador web desarrollado se compone de tres etapas principales: (1) etapa de adquisición, que registra y pre-procesa la señal EEG; (2) etapa de procesado, que muestra los estímulos y determina el comando seleccionado por el usuario; y (3) etapa de navegación web, que traduce la intención del usuario en comandos de navegación web.

### **2.2.1 Etapa de adquisición**

La etapa de adquisición se encarga de registrar y preprocesar la señal EEG. Se emplearon un total de 8 electrodos colocados en las posiciones estratégicas más comunes a la hora de detectar potenciales evocados P300: Fz, Cz, Pz, P3, P4, PO7, PO8 y Oz [4]. El registro de la señal se realizó con una frecuencia de muestreo de 256 Hz. Como preprocesado de la señal, se aplicó un filtro de ranura a 50 Hz, un filtro paso-banda entre 0.1–60 Hz, y un filtro espacial de referencia de media común. Asimismo, se empleó el sistema de propósito general BCI200 para la adquisición y el pre-procesado de la señal [9].

### **2.2.2 Etapa de procesado**

La etapa de procesado se encarga de mostrar los estímulos visuales y de detectar los potenciales evocados P300 del usuario, así como de determinar qué comando desea seleccionar en cada momento. Los estímulos se presentan de acuerdo a un paradigma *odd-ball* visual, conocido con el nombre de *row-col paradigm* [2]. Se presenta una matriz que contiene los posibles comandos a seleccionar por el usuario, cuyas filas y columnas se iluminan aleatoriamente. El usuario únicamente debe fijarse en el comando que desee seleccionar y, una vez se ilumine la fila y la columna que contienen dicho comando, se generará un potencial evocado P300 en la zona parietal de su córtex, aproximadamente 300 ms después de que el estímulo se haya producido [2,11]. Detectando, por tanto, la fila y la columna que los han generado, podemos determinar el comando

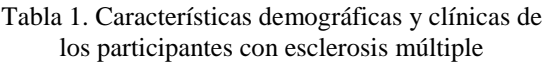

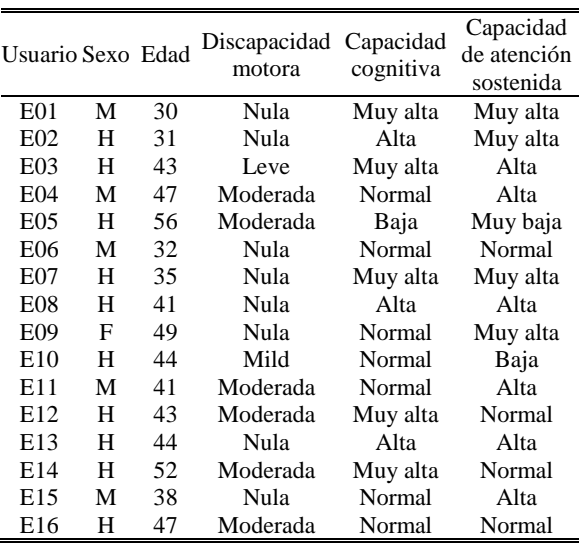

M: Mujer, H: Hombre.

que ha deseado seleccionar mediante el cálculo de su intersección. Debido al gran número de comandos necesarios para experimentar una navegación web completa y libre, hemos optado por emplear dos matrices de selección de comandos distintas que se intercalan a voluntad del usuario, tal y como se puede observar en la Figura 1.

Una vez se han iluminado todas las filas y columnas de la matriz que esté activa, es necesario determinar cuándo se han producido los potenciales P300. Para ello, es necesario aplicar una etapa de extracción y clasificación de características. En este caso, las características se extrajeron aplicando una ventana de 800 ms a partir del inicio de cada estímulo y reduciendo la frecuencia de muestreo a 20 Hz, obteniendo, por tanto, 16 muestras por estímulo y canal [5,10]. En la Figura 2 se puede observar la respuesta evocada de todos los sujetos sobre el canal Pz, lo cual confirma que la ventana escogida es lo suficientemente grande como para capturar el potencial P300. Posteriormente, se aplicó un análisis de discriminante lineal paso-a-paso (SWLDA, *Step-Wise Linear Discriminant Analysis*) con el fin de clasificar cada estímulo según la presencia o la ausencia de un potencial P300 [4,5]. De esta manera, una vez se retornen la fila y la columna que contienen potenciales P300 con mayor probabilidad, basta con realizar la intersección de ambas para determinar el comando que desea seleccionar el usuario en tiempo real.

Tal y como se ha mencionado anteriormente, las matrices de selección de comandos son procesos síncronos. Esto implica que el sistema tomará una decisión tanto si el usuario está atendiendo a la estimulación visual como si no [8]. En este estudio

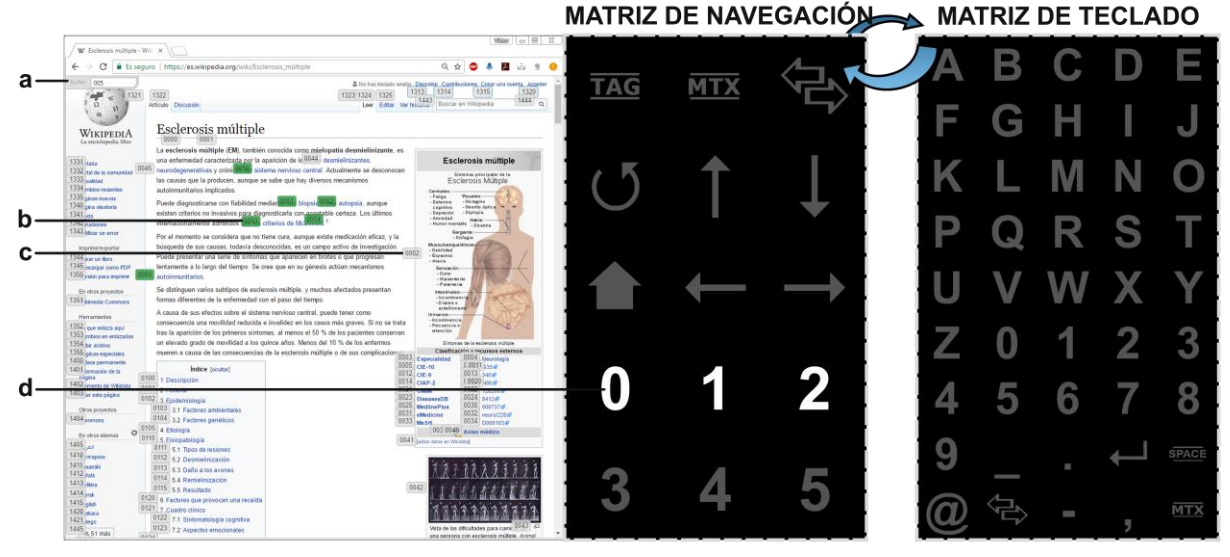

Figura 1. Interfaz de usuario: la matriz de selección activa se muestra en la parte derecha de la pantalla y el navegador web en la parte izquierda. La matriz de selección puede intercalarse entre matriz de navegación (izquierda) y de teclado (derecha) a voluntad del usuario. Como se muestra en el *buffer* (a), el usuario ha seleccionado "005" y, por tanto, las selecciones potenciales (b) se marcan en verde, mientras que el resto (c) se mantienen en gris. En esta captura, la penúltima fila de la matriz de navegación está siendo iluminada.

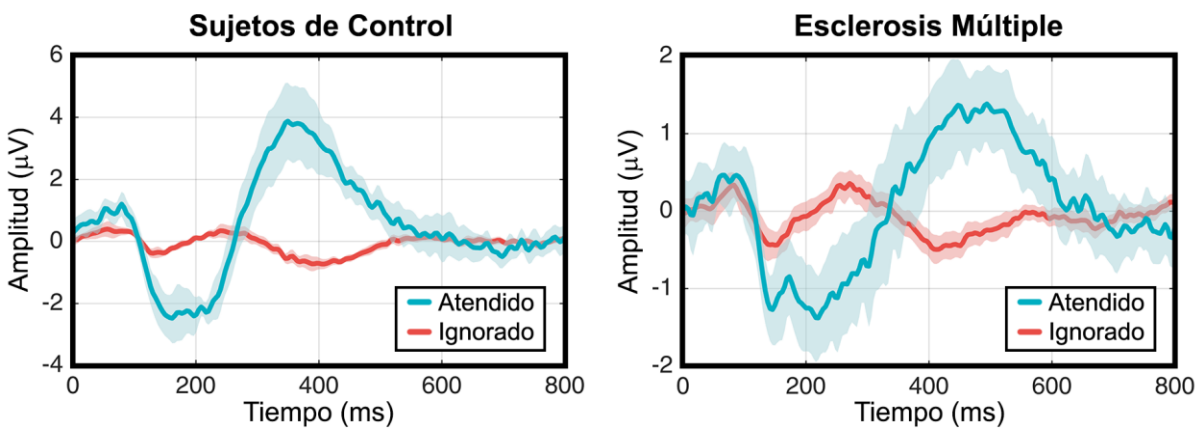

Figura 2. Respuesta evocada en el canal Pz de todos los usuarios SC (izquierda) y EM (derecha) cuando atienden al estímulo visual (azul) o lo ignoran (rojo). La línea gruesa muestra la media de todos los sujetos de cada sub-grupo, mientras que el área sombreada indica la desviación típica.

hemos aplicado un umbral asíncrono que monitoriza la atención del usuario y determina si está prestando atención a la estimulación. Para ello, es necesario registrar de manera *offline* una serie de intentos del usuario deletreando una palabra mientras atiende a la estimulación y otros intentos ignorándola. Debido a la ausencia de atención, se espera que los *scores* (i.e., probabilidad de encontrar un potencial P300 en cada iluminación) retornados por el clasificador SWLDA de los intentos ignorando la matriz sean menores que los intentos atendidos. Posteriormente, se calcula la curva ROC que ilustra el compromiso entre sensibilidad y especificidad a la hora de discernir entre intentos atendidos e ignorados. Finalmente, el umbral se calcula como el punto óptimo de dicha curva, es decir, el punto que maximiza el par sensibilidad-especificidad en mayor medida.

#### **2.2.3 Etapa de navegación web**

La etapa de navegación web se encarga de recibir e interpretar los comandos seleccionados y proveer realimentación al usuario en tiempo real. Como se puede ver en la Figura 1, la matriz de selección de comandos se coloca a la derecha de la pantalla, mientras que a la izquierda se muestra el navegador web. Esta etapa se ha desarrollado como una extensión del navegador web Google Chrome. Si el usuario desea seleccionar un hipervínculo, debe<br>seleccionar el comando "TAG". Una vez seleccionar el comando "TAG". Una vez seleccionado, se inicializa un *buffer* en la parte superior izquierda de la pantalla que indica los comandos que va seleccionado el usuario. Asimismo, la extensión identifica todos los nodos (i.e., objetos seleccionables, como enlaces, botones o formularios)

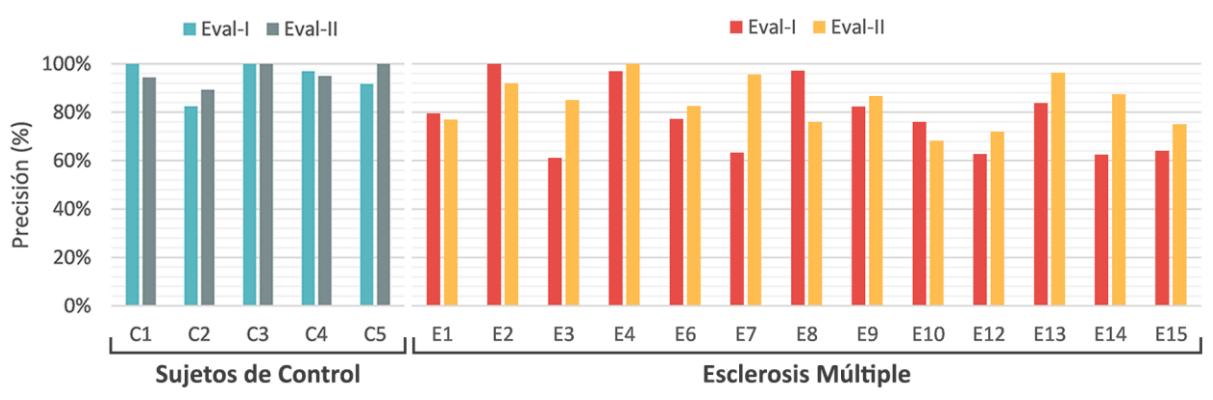

Figura 3. Precisiones medias alcanzadas por cada uno de los sujetos de la población de estudio en las sesiones de evaluación de la aplicación: (izquierda) sujetos de control, (derecha) enfermos de esclerosis múltiple.

de la web que se está visualizando y los etiqueta con una codificación formada por los números 0–5. Para visitar un enlace basta con introducir su codificación [7]. Si el usuario comete un error, puede solventarlo. De manera adicional, se marcan con color verde las selecciones en potencia, es decir, aquellos nodos cuya codificación empieza por el código previamente introducido por el usuario, con el objetivo de facilitar el uso de la aplicación.

### **2.3 PROCEDIMIENTO DE EVALUACIÓN**

Durante las sesiones de evaluación, todos los participantes estuvieron sentados en una silla o en su propia silla de ruedas, en frente de una pantalla panorámica que mostraba la aplicación. Cada usuario realizó cuatro sesiones distintas: dos sesiones de calibración y dos sesiones de evaluación.

El objetivo de las sesiones de calibración era entrenar los pesos del clasificador SWLDA, el número de secuencias y el valor del umbral óptimos para cada usuario. Para los dos primeros se ordenó a los usuarios tratar de escribir 4 palabras de 6 caracteres. Posteriormente, se entrenó el clasificador y se hallaron los pesos y el número de secuencias óptimo. Para calibrar el umbral, se ordenó a los usuarios ignorar y atender a la matriz de navegación durante 4 palabras de 6 caracteres. Una vez recogidos los *scores* de cada una de las selecciones, se calculó el umbral óptimo mediante una curva ROC.

Las sesiones de evaluación consistieron en la realización de una serie de tareas con el navegador. En la primera sesión se incluyeron 5 tareas distintas sin usar el umbral de decisión, mientras que en la segunda se realizaron 3 tareas con el umbral activo. Las tareas involucraban la navegación a través de *Wikipedia*, la selección de un enlace, la búsqueda en *Google*, la publicación de un *tweet*, la respuesta a un e-mail y la lectura de una página web.

### **3 RESULTADOS**

Los resultados obtenidos se han analizado tanto de forma cuantitativa (i.e., medidas de precisión, tiempo, etcétera), como cualitativa (i.e., cuestionarios de satisfacción). En la Figura 3 se muestran las precisiones medias obtenidas para cada usuario en las sesiones de evaluación. Nótese que los usuarios EM etiquetados con los números 5, 11 y 16 se descartaron de la evaluación por obtener precisiones inferiores al 70% en el entrenamiento del clasificador. Asimismo, los resultados del análisis cualitativo se muestran en la Figura 4.

# **4 DISCUSIÓN**

Tal y como se ha mencionado previamente, tres de los usuarios EM se descartaron de la evaluación debido a la baja precisión de su clasificador en las sesiones de calibración. Esto se debe a que su respuesta P300 estaba demasiado atenuada y/o su latencia era muy variable, probablemente debido un déficit de atención mientras se realizaba la tarea. Los usuarios SC alcanzaron mejores precisiones en las dos sesiones de calibración (100,00%±0,00% y 95,00%±4,56%) que los usuarios EM (80,45%±13,65% y 79,81%±10,60%). Asimismo, no solo el rendimiento de los usuarios SC fue superior, sino que el número de secuencias óptimo para ellos fue inferior al requerido por los usuarios EM (SC 8,90±2,07; EM 9,85±3.29), causando una mayor velocidad a la hora de utilizar la aplicación.

Aunque todos los usuarios SC pudieron superar todas las tareas en ambas sesiones de evaluación, no todos los usuarios EM fueron capaces de hacerlo. En la primera sesión de evaluación, con el umbral de decisión desactivado, los usuarios SC alcanzaron mayores precisiones que los usuarios EM (SC 94,23%±7,39%; EM 77,46%±14,24%). Todos los usuarios SC alcanzaron precisiones superiores al

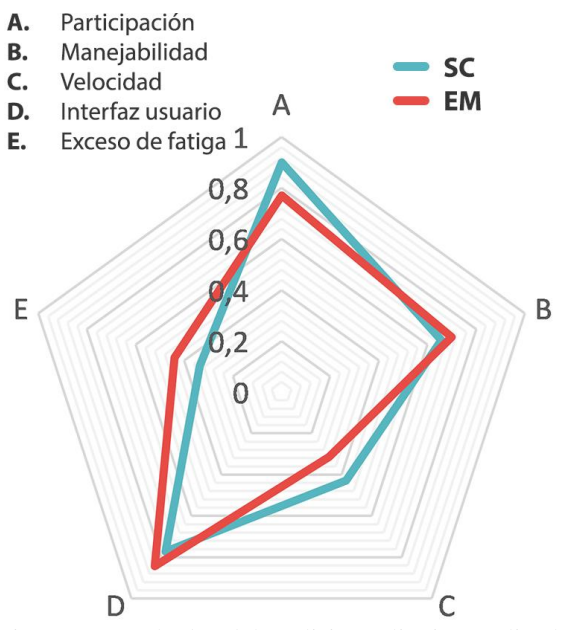

Figura 4. Resultados del análisis cualitativo realizado mediante cuestionarios de satisfacción. Se han evaluado cinco aspectos de la aplicación: (a) participación, (b) manejabilidad, (c) velocidad, (d) interfaz de usuario y (e) exceso de fatiga visual.

80%, y dos de ellos del 100%. En el caso de los usuarios EM, cinco de ellos superaron el 80%, y uno de ellos consiguió un control perfecto.

En general, en la segunda sesión de evaluación, con el umbral ya activo, se observa una mejora en el rendimiento de toda la población de estudio, aunque los usuarios SC siguen alcanzando precisiones más altas que los usuarios EM (SC 95,75%±4,48%; EM 84,14%±10,08%). Todos los usuarios SC superaron el 80% y dos de ellos alcanzaron el 100%. Ocho usuarios EM superaron el 80% y uno de ellos alcanzó un control perfecto. Estos resultados sugieren que la inclusión del umbral de atención del usuario no solo permite un control asíncrono de la aplicación, sino que también aumenta el rendimiento del sistema.

El análisis cualitativo muestra que todos los participantes, en general, se han mostrado satisfechos con la aplicación. El aspecto mejor valorado por ambos sub-grupos fue la interfaz de usuario, debido a su simplicidad y facilidad de uso. Asimismo, los usuarios destacaron que no sufrieron un exceso de fatiga, lo cual permite utilizar la aplicación durante un largo periodo de tiempo sin experimentar cansancio visual. Algunos usuarios manifestaron estar ligeramente de acuerdo con que se encontraban satisfechos por finalizar las sesiones de evaluación. Esto indica que la participación les suponía un esfuerzo que debe tenerse en cuenta a la hora de planificar y diseñar el contenido y duración de las sesiones. También cabe destacar que los usuarios EM demandaron mayor velocidad en la aplicación. Sin

embargo, este aspecto se encuentra directamente relacionado con la calidad del clasificador. Un clasificador más robusto es capaz de obtener mayores precisiones con un menor número de secuencias y, por ende, de aumentar la velocidad del sistema.

La Tabla 2 muestra una comparación entre navegadores web BCI desarrollados con anterioridad y el presente estudio. A pesar de que el etiquetado de nodos hace que el navegador propuesto sea más rápido y autónomo que otros estudios previos [1,3], la mayor ventaja radica en la asincronía de la aplicación. El uso del umbral de atención del usuario evita el modo de lectura rígido de otras aproximaciones [7,10], así como la necesidad de supervisión constante [1,3]. Dicho umbral permite a los usuarios experimentar una navegación libre de restricciones mientras el sistema detecta las intenciones del usuario basándose en su atención.

Asimismo, las diferencias obtenidas entre los resultados de los usuarios SC y EM sugieren que la razón radica en los síntomas de la enfermedad. Se ha observado un rendimiento del clasificador muy variable para los sujetos EM. Aun así, la precisión alcanzada por los usuarios EM (84,14%) es mayor a la alcanzada por los usuarios de ELA en otros estudios [1,3,7]. De hecho, se han encontrado diferencias significativas entre los resultados de nuestro trabajo y las precisiones reportadas por Mugler et al. [7] (*p–*valor = 0.0193, Mann–Whitney *U*–Test). Aunque hay que tener cuidado al comparar ambas enfermedades, las precisiones obtenidas muestran una precisión general más alta que en los estudios previos. Asimismo, el daño cognitivo que se presenta en los enfermos EM no suele presentarse en los enfermos de ELA, puesto que el daño neurológico de estos últimos se centra principalmente en las neuronas motoras. Por esta razón, se propone evaluar la aplicación con enfermos de ELA como una línea futura de la investigación. En la misma línea que lo anterior, las precisiones alcanzadas por los usuarios SC (95,75%) también son ligeramente superiores a las reportadas en estudios previos, aunque no supone una diferencia significativa (*p*–valor > 0.05, Mann– Whitney *U*–Test) [7,10,13]. Los resultados obtenidos, por tanto, indican que el uso del umbral desarrollado puede ser una contribución importante para futuros sistemas BCI asíncronos, proveyendo al usuario de un control total de la aplicación.

A pesar de que los resultados sugieren que el navegador web BCI desarrollado es adecuado para su uso por parte de personas con grave discapacidad, podemos destacar una serie de limitaciones. La mayor limitación radica en la gran variabilidad del rendimiento del clasificador entre usuarios y sesiones. La robustez del sistema se vería aumentada si se redujese esta variabilidad, por ejemplo, empleando técnicas de extracción y clasificación de

| Artículo                   | Señal de<br>control              | Tipo de<br>señal | <b>Funcionalidades</b> |                          | Evaluación |                 |                          |
|----------------------------|----------------------------------|------------------|------------------------|--------------------------|------------|-----------------|--------------------------|
|                            |                                  |                  | Selección enlaces      | Asincronía               | Sujetos    |                 | Precisión media          |
| Karim et al                | <b>SCPs</b>                      | Endógena         | Árbol dicotómico       | Supervisión              |            | ELA             | 80,00%                   |
| Bensch et al.              | SCP <sub>s</sub> o<br><b>SMR</b> | Endógena         | Árbol dicotómico       | Supervisión              | 4          | ELA             | $\overline{\phantom{0}}$ |
|                            |                                  |                  |                        |                          | 2          | <b>SC</b>       | $\overline{\phantom{0}}$ |
| Mugler et al               | P <sub>300</sub>                 | Exógena          | Etiquetado de<br>nodos | Modo lectura             | 3          | ELA             | 72,00%                   |
|                            |                                  |                  |                        |                          | 10         | <b>SC</b>       | 93.40%                   |
| Blasco et al.              | P <sub>300</sub>                 | Exógena          | Cursor                 | Modo lectura             | 4          | <b>SC</b>       | 93.00%                   |
| Yu et al                   | P300y<br><b>SMR</b>              | Ambos            | Cursor                 | $\overline{\phantom{0}}$ | 7          | <b>SC</b>       | 93.21%                   |
| <b>Presente</b><br>estudio | <b>P300</b>                      | <b>Exógena</b>   | Etiquetado de<br>nodos | Umbral de<br>atención    | 16<br>5    | EM<br><b>SC</b> | 84,14%<br>95,75%         |

Tabla 2. Comparación entre navegadores web BCI anteriores y el presente estudio.

SCPs: Potenciales Corticales Lentos (*Slow Cortical Potentials*), SMR: Ritmos Sensoriomotores (*Sensori-Motor Rhythms*), ELA: Esclerosis Lateral Amiotrófica, SC: Sujetos de Control, EM: Esclerosis Múltiple

características más adecuadas [8]. Adicionalmente, el umbral asíncrono que monitoriza la atención del usuario se calcula directamente sobre los *scores* retornados por SWLDA y, por tanto, depende del clasificador empleado. Otra limitación a solventar en una futura versión es la imposibilidad de alternar entre mayúsculas y minúsculas, esencial para rellenar formularios. Asimismo, aunque hemos incluido una gran cantidad de símbolos, la inclusión de otra matriz adicional con el resto podría contribuir a acceder a cualquier página web desde la barra de direcciones.

## **4 CONCLUSIONES**

Este estudio se ha centrado en proponer el uso de un navegador web BCI basado en potenciales evocados P300 para personas con grave discapacidad. El sistema procesa la señal EEG del usuario mediante un paradigma *odd-ball* visual compuesto por dos matrices distintas, que contienen comandos de navegación y caracteres alfanuméricos. Los comandos seleccionados por el usuario en tiempo real se envían a una extensión de *Google Chrome*, que ofrece realimentación al usuario. El navegador se ha evaluado sobre una población de 5 usuarios SC y 16 usuarios EM. Los resultados sugieren que el navegador es capaz de permitirles navegar por Internet de manera sencilla, rápida y autónoma. Las precisiones medias obtenidas por los usuarios SC y EM (95,75% y 84,14%, respectivamente) son superiores a las indicadas en estudios previos. De hecho, se han encontrado diferencias significativas en el aumento de precisión con respecto a otros estudios para la población enferma (*p–*valor = 0.0193). Por lo tanto, los resultados indican que el umbral de control asíncrono, así como el navegador web BCI en general, son una contribución útil para los usuarios con grave discapacidad motora, capaz de facilitar su integración social, aumentar su autonomía y, por ende, su calidad de vida.

### **Agradecimientos**

Este estudio ha sido financiado parcialmente mediante el proyecto TEC2014-53196-R del Ministerio de Economía y Competitividad (MINECO) y FEDER, así como el proyecto DPI2015-69098-REDT "NEUROTEC – Red Temática de Investigación en Neurotecnologías para la Asistencia y la Rehabilitación". También ha sido financiado parcialmente por el Centro de Referencia Estatal de Discapacidad y Dependencia del IMSERSO. V. Martínez-Cagigal se encuentra financiado por un contrato de "Promoción de Empleo Joven e Implantación de la Garantía Juvenil" del MINECO y la Universidad de Valladolid.

#### **Referencias**

- [1] M. Bensch, A. a Karim, J. Mellinger, T. Hinterberger, M. Tangermann, M. Bogdan, W. Rosenstiel, N. Birbaumer, Nessi: An EEG-Controlled Web Browser for Severely Paralyzed Patients., Comput. Intell. Neurosci. 2007 (2007) 71863.
- [2] L.A. Farwell, E. Donchin, Talking off the top of your head: toward a mental prosthesis utilizing event-related brain potentials, Electroencephalogr. Clin. Neurophysiol. 70 (1988) 510–523.
- [3] A.A. Karim, T. Hinterberger, J. Richter, J. Mellinger, N. Neumann, H. Flor, A. Kubler, N. Birbaumer, Neural Internet: Web Surfing with Brain Potentials for the Completely Paralyzed, Neurorehabil. Neural Repair. 20 (2006) 508– 515.
- [4] D.J. Krusienski, E.W. Sellers, F. Cabestaing, S. Bayoudh, D.J. McFarland, T.M. Vaughan, J.R. Wolpaw, A comparison of classification

techniques for the P300 Speller., J. Neural Eng. 3 (2006) 299–305.

- [5] D.J. Krusienski, E.W. Sellers, D.J. McFarland, T.M. Vaughan, J.R. Wolpaw, Toward enhanced P300 speller performance, J. Neurosci. Methods. 167 (2008) 15–21.
- [6] J. Mankoff, A. Dey, U. Batra, M. Moore, Web accessibility for low bandwidth input, Proc. Fifth Int. ACM Conf. Assist. Technol. (2002) 17–24.
- [7] E.M. Mugler, C. a. Ruf, S. Halder, M. Bensch, A. Kübler, Design and implementation of a P300-based brain-computer interface for controlling an internet browser, IEEE Trans. Neural Syst. Rehabil. Eng. 18 (2010) 599–609.
- [8] A. Pinegger, J. Faller, S. Halder, S.C. Wriessnegger, G.R. Müller-Putz, Control or non-control state: that is the question! An asynchronous visual P300-based BCI approach., J. Neural Eng. 12 (2015) 014001.
- [9] G. Schalk, D.J. McFarland, T. Hinterberger, N. Birbaumer, J.R. Wolpaw, BCI2000: A generalpurpose brain-computer interface (BCI) system, IEEE Trans. Biomed. Eng. 51 (2004) 1034– 1043.
- [10] J.L. Sirvent Blasco, E. Iáñez, A. Úbeda, J.M. Azorín, Visual evoked potential-based brain– machine interface applications to assist disabled people, Expert Syst. Appl. 39 (2012) 7908– 7918.
- [11] J.R. Wolpaw, N. Birbaumer, D.J. McFarland, G. Pfurtscheller, T.M. Vaughan, Braincomputer interfaces for communication and control, Clin. Neurophysiol. 113 (2002) 767– 91.
- [12] World Health Organization, Atlas: Multiple sclerosis resources in the world, Vasa. (2008).
- [13] T. Yu, Y. Li, J. Long, Z. Gu, Surfing the internet with a BCI mouse, J. Neural Eng. 9 (2012) 036012.